## **Autenticación de usuarios no proxy**

- Unha das posibilidades que permite o servizo de proxy é a de autenticación dos usuarios para restrinxir en base aos mesmos a conexión a Internet.
- Squid admite moitos tipos de [autenticación de usuarios,](http://wiki.squid-cache.org/Features/Authentication) podendo tomar os usuarios dunha base de datos, dun dominio Windows, usar os usuarios do sistema Linux, un servidor RADIUS, etc.
- O que imos facer neste apartado é utilizar como *backend* para autenticación de usuarios o que nos ofrece o propio Webmin, xa que así podemos ver de forma sinxela como funciona a autenticación de usuarios no proxy.
- Dependendo da casuística de cada caso concreto, teríamos que configurar o *backend* correspondente para tomar os usuarios de onde nos interese.

### **Configuración da autenticación de usuarios no servidor proxy**

• Mostraremos como configurar o proxy co Webmin para que solicite a autenticación de usuarios cando os clientes intenten conectarse a Internet:

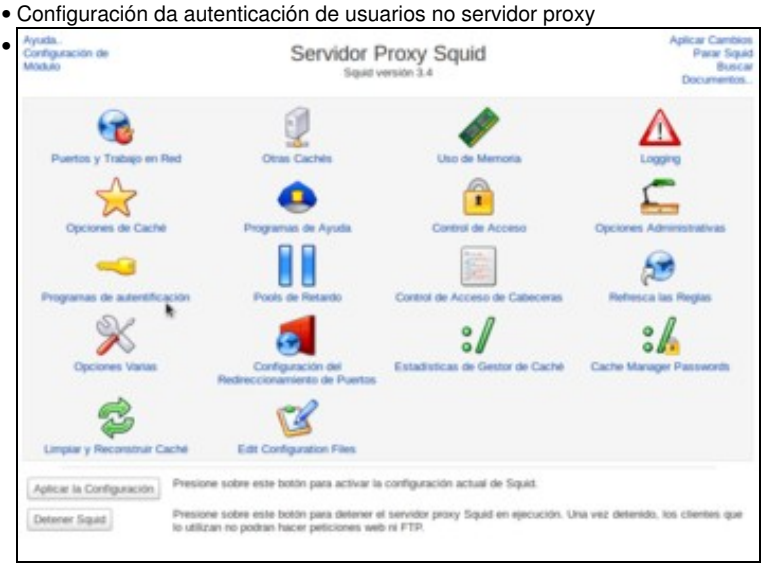

# Entramos na opción de **Programas de autenticación**.

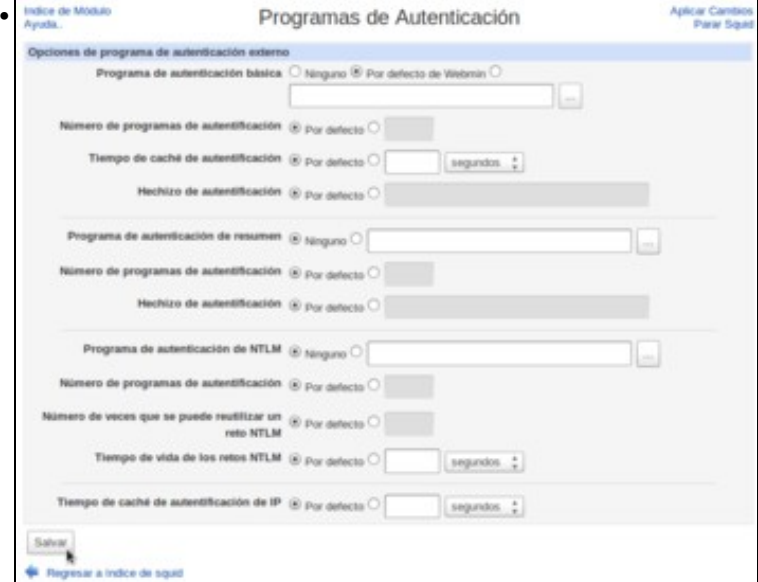

Aquí é onde seleccionaríamos un programa ou outro dependendo da fonte de usuarios que quixéramos utilizar no proxy. Para facer unha configuración sinxela, usaremos o programa de autenticación do Webmin seleccionando como **Programa de autenticación básica** a opción de **Por defecto de Webmin**, e salvamos os cambios.

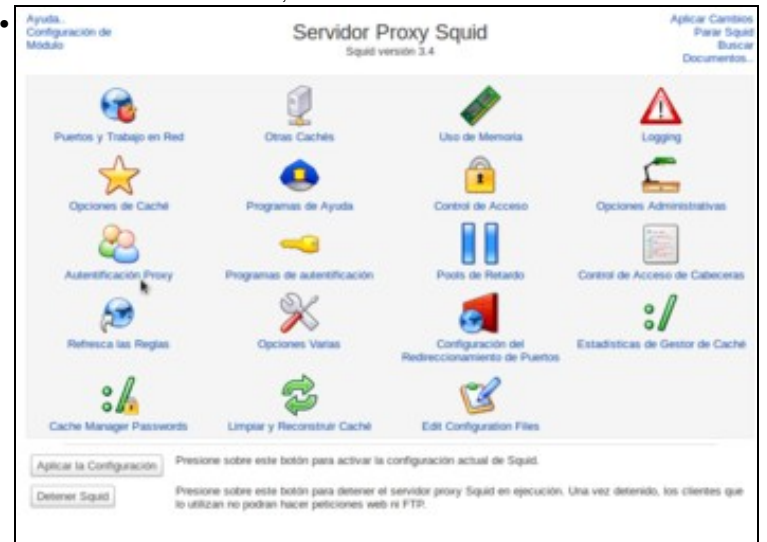

Agora veremos que na páxina de inicio do módulo aparece a opción de **Autenticación Proxy**. Entramos nela.

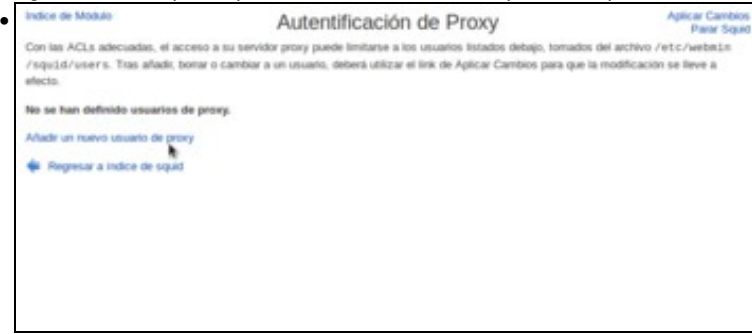

E neste programa de autenticación, moi simple, podemos definir os usuarios que queremos para o proxy (que como vemos no texto estarán almacenados no ficheiro */etc/webmin/squid/users*). Vemos que non hai creado ningún usuario, así que imos crear un novo.

Indice de Módulo • Crear Usuario de Proxy Detalles de Usuario de Proxy Nombre de Usuario profe01 Contraseña ¿Activado? ® Si O No Crea Regresar a lista de usuarios | Regresar a indice

#### Creamos o usuario *profe01* co seu contrasinal.

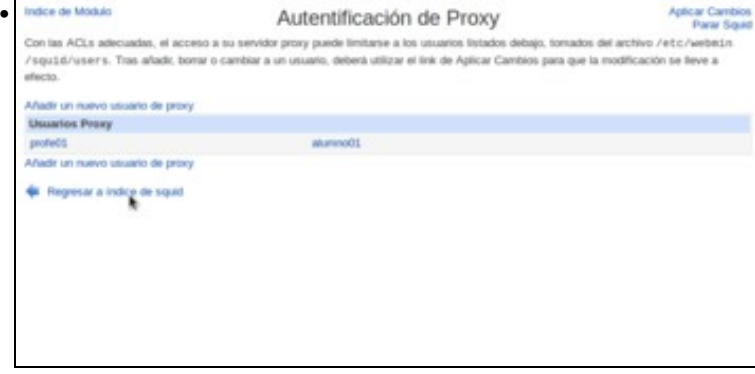

Da mesma forma crearíamos os usuarios que precisásemos, como por exemplo o usuario *alumno01* que se pode ver na imaxe. Unha vez teñamos os usuarios creados, imos ao índice do módulo para configurar a restrición no proxy que solicite a autenticación.

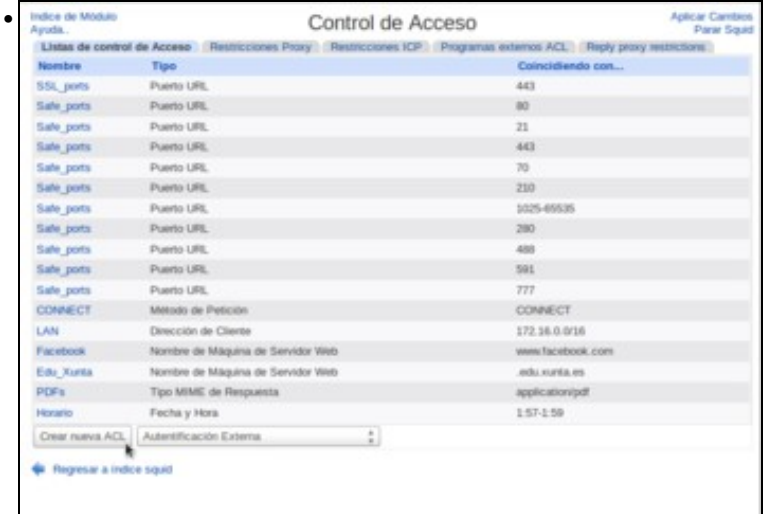

Dentro do apartado de **Control de acceso**, creamos unha ACL de tipo **Autenticación externa**.

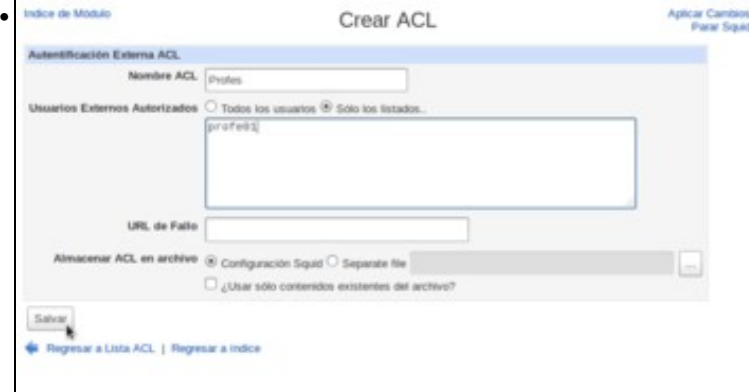

Dámoslle un nome á ACL e introducimos a listaxe de usuarios que se asocian a esta ACL.

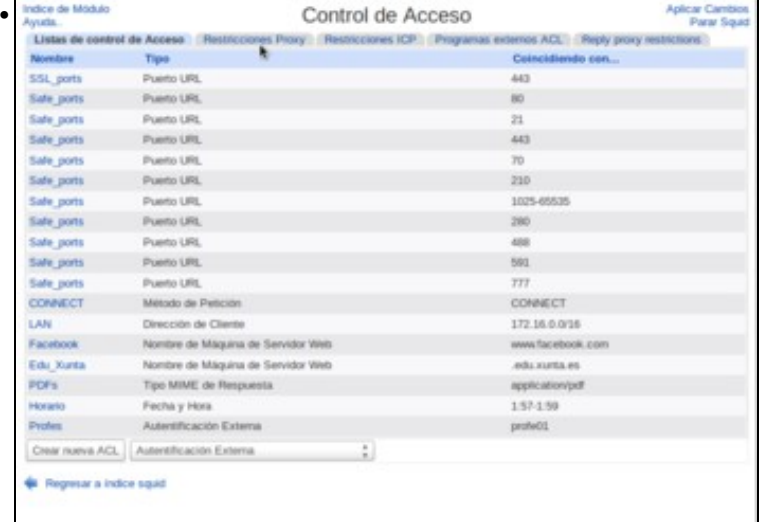

Vemos na listaxe a ACL creada, neste caso só asociada ao usuario *profe01*. Imos á lista de restricións para crear unha restrición usando esta **ACL** 

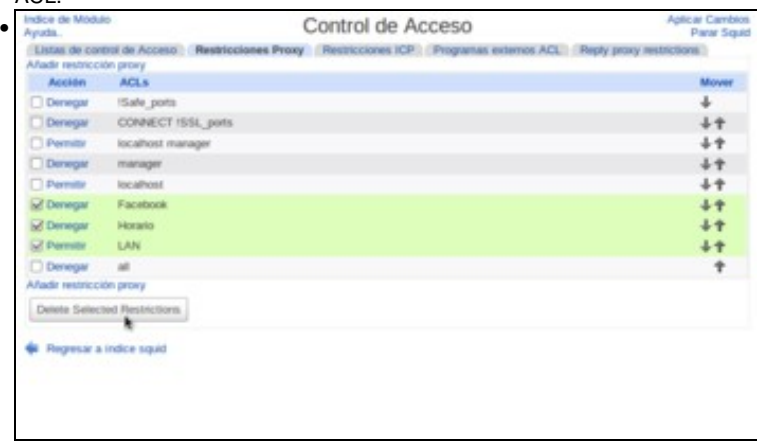

Para ter unha configuración máis clara e evitar interferencia coas restricións creadas en apartados anteriores, antes de crear a restrición imos borrar as restricións que se ven na imaxe.

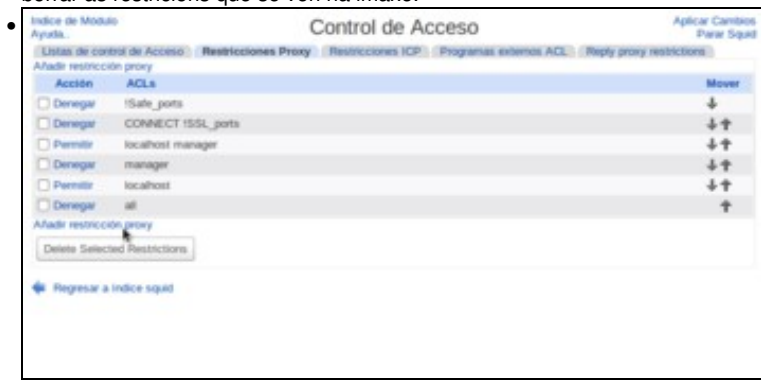

Agora temos de novo a listaxe inicial de restricións, que denega todas as conexións, imos crear unha restrición que permita conectarse só aos usuarios da ACL *Profes* (é dicir ao usuario *profe01*).

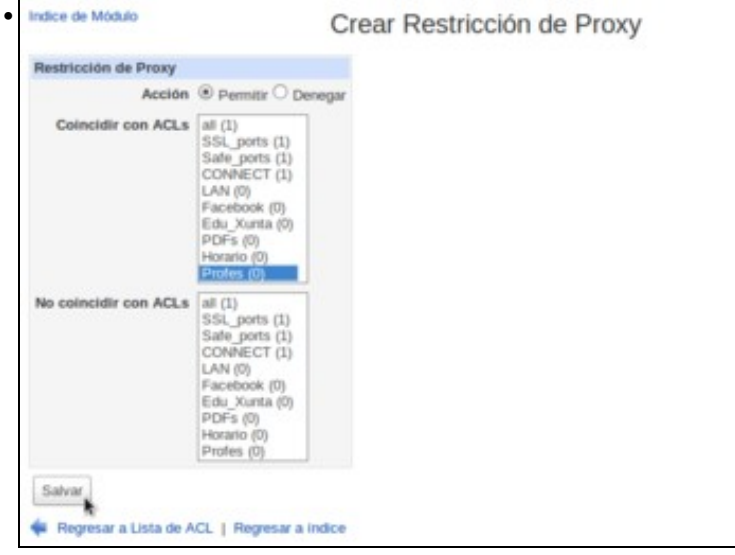

Seleccionamos como acción **Permitir** e como ACL a de **Profes**.

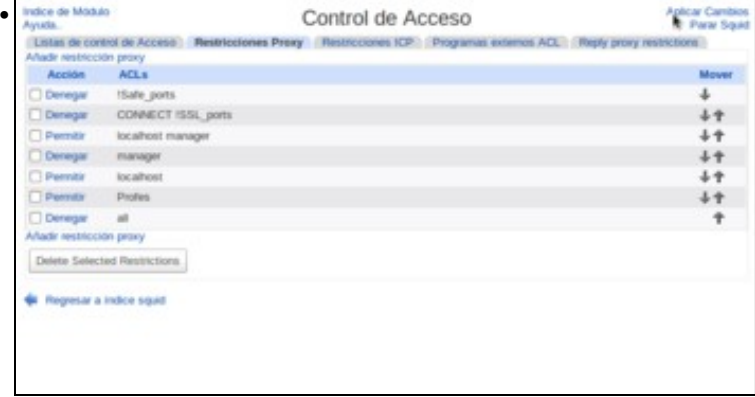

Colocamos a restrición antes da que denega todas as conexións, e aplicamos os cambios no proxy.

## **Conexión dende equipos cliente**

- Mostraremos a continuación o efecto da configuración realizada no servidor proxy nun equipo cliente:
- Autenticación de usuarios no equipo cliente

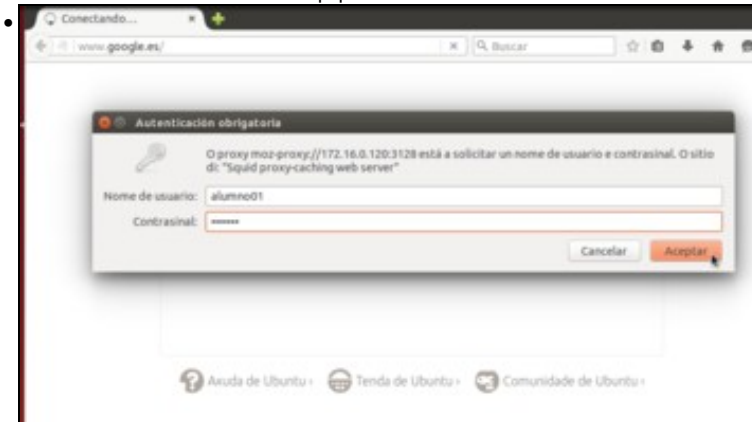

Cando queiramos acceder a Internet dende o equipo cliente, o navegador solicitará un nome de usuario e contrasinal para autenticarse contra o servidor proxy. Introducimos o nome de usuario e contrasinal dun usuario que non está na ACL *Profes*...

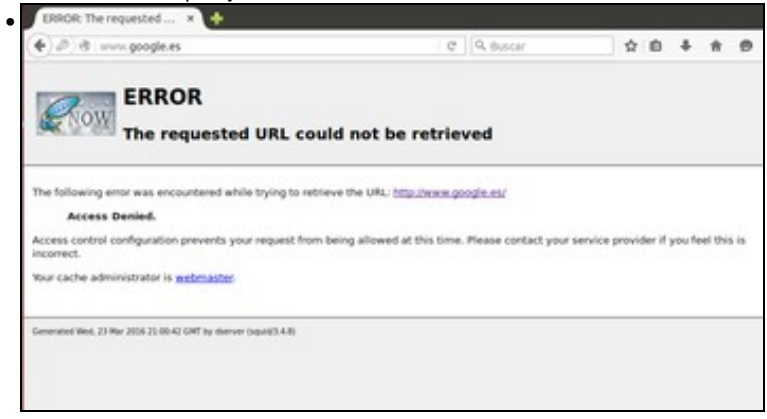

e como non se lle pode aplicar a restrición de usuarios que temos definida no proxy, aplicaráselle a última restrición da listaxe, que denega a conexión.

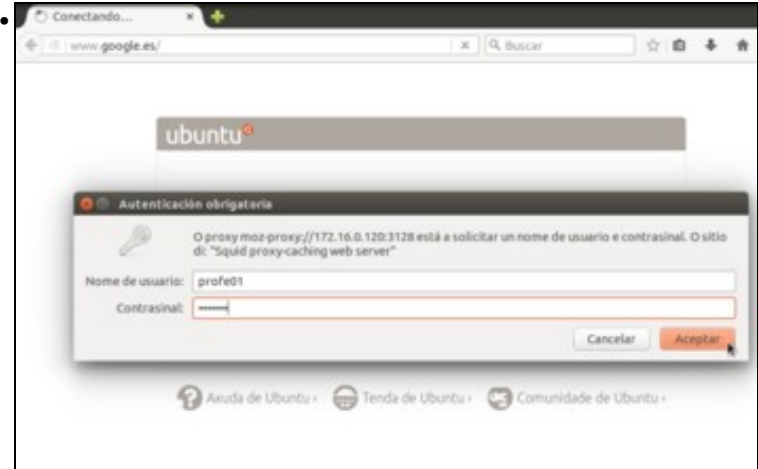

Pechamos o navegador (para forzar que se solicite de novo a autenticación do usuario), e abrímolo de novo. Pedimos unha páxina web e introducimos o nome e contrasinal dun usuario incluído na ACL *Profes*...

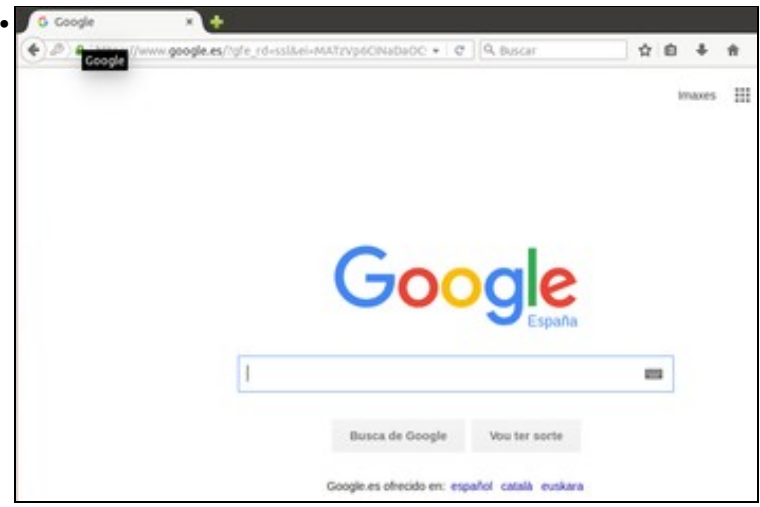

e neste caso, como si se aplica a restrición de usuarios, o cliente poderá navegar por Internet.

-- [Antonio de Andrés Lema](https://manuais.iessanclemente.net/index.php/Usuario:Antonio) e [Carlos Carrión Álvarez](https://manuais.iessanclemente.net/index.php/Usuario:Carrion) --